# BAFinder User Manual (v1.0)

## <https://bafinder.github.io/>

#### By Yan Ma, updated on March 23, 2022

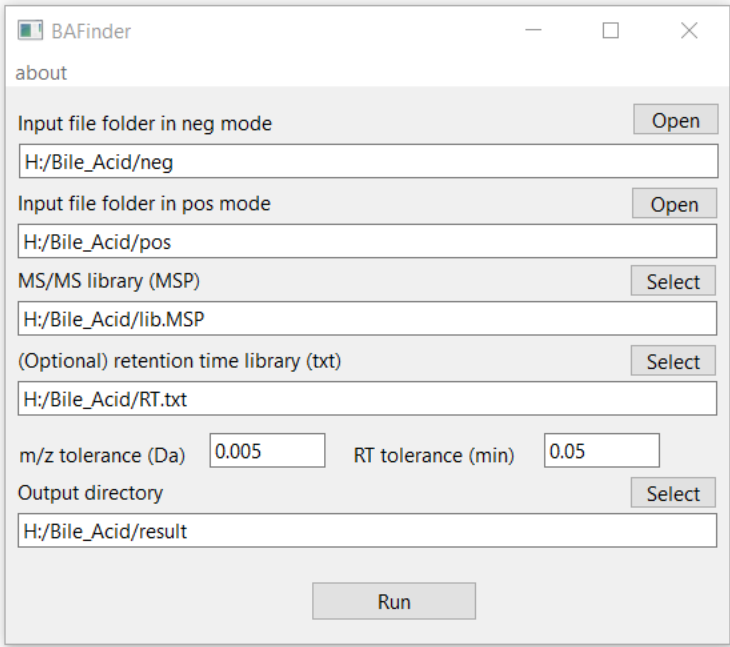

# 1. Introduction

BAFinder is a program developed for the unknown bile acid identification from LC-MS/MS data in both positive and negative modes. It was developed in Java (jdk 15.0.1) with a graphical user interface (GUI) using the Open Source IDE Eclipse. BAFinder takes the alignment and peak list generated from XCMS (csv) and MS/MS spectra (MGF), searches them against a MS/MS reference library (MSP), a build-in characteristic feature (e.g. product ion or neutral loss) query list and an optional retention time library(txt) within user-defined  $m/z$  and RT tolerance, and exported the annotation summary (csv), processing details (csv) and representative MS/MS spectra (MGF) into an output folder (see the work-flow chart in page 3).

# 2. Start BAFinder

Currently two versions of BAFinder are provided for Windows and macOS system, respectively. There are two ways to start BAFinder:

## **1.From packaged program (no java installation required)**

For Windows64 system: Open folder "BAFinder windows64", and double click "BAFinder\_win64.exe".

For macOS system:

Open folder "BAFinder\_macosx", in the sub-directory "Contents/MacOS", find BAFinder\_macosx and double click it.

The above packages were generated using Packr [\(https://github.com/libgdx/packr\)](https://github.com/libgdx/packr) by bundling the required java run time environment (jre) with BAFinder software. They have been tested on Windows 10 and macOS Monterey 12 system. Alternatively, you can use the following method to start BAFinder, if the packaged program doesn't work.

## **2. From BAFinder.jar (java installation required)**

BAFinder.jar requires java run time environment (15.0.1). Other version of java may cause problems when using BAFinder. If you have other versions of java installed and BAFinder doesn't function normally, please uninstall the existing java and install jdk 15.0.1 instead.

Download and install Java Download and install jdk 15.0.1 on your computer from the following website: *<https://www.oracle.com/java/technologies/javase/jdk15-archive-downloads.html>* Note: please select the correct version of jdk for your operating system. An Oracle account may be required before downloading.

#### Check whether java was installed

In Windows, open Command Prompt: in macOS, open Terminal; and then type in: java -version Press Enter and the following information will show up (example of windows, similar in Mac OS).

:\Users\dell>java -version

ava\_version\_"15.0.1" 2020-10-20 ava(TM) SE Runtime Environment (build 15.0.1+9–18)<br>ava(TM) SE Runtime Environment (build 15.0.1+9–18, mixed mode, sharing)

Start BAFinder.jar For Windows system: Double click "BAFinder\_win.jar".

For macOS system: Put BAFinder\_macosx.jar on your desktop (for example). Open Terminal and type in:

cd desktop

Press Enter and then type in:

Java -XstartOnFirstThread -jar BAFinder\_macosx.jar

And press Enter. You can also put BAFinder macosx.jar in any other location, just make sure the full file path is included before jar, for example:

/Users/username/Desktop/BAFinder\_macosx/Contents/Resources/BAFinder\_macosx.jar

# 2. Preparation of input files

## 2.0 Prerequisite

To be processed by BAFinder, the LC-MS/MS data in positive and negative mode must be generated from the same set of samples. The file names of positive and negative data need to be matched (e.g. pos\_sample1 & neg\_sample1) for BAFinder to correctly recognize their corresponding relationships.

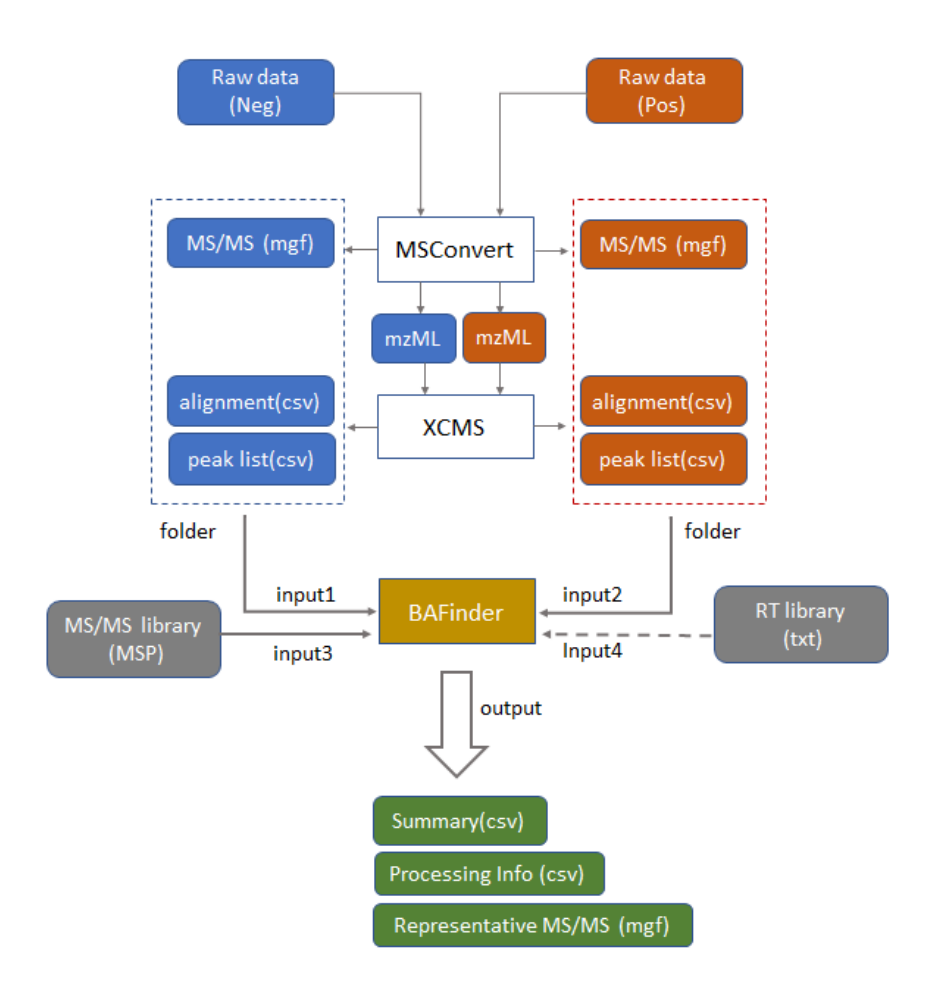

Figure 1. input and output of BAFinder

## 2.1 Raw data conversion

Raw data files are converted to mzML and MGF format using ProteoWizard MSConvert software.

Note: For profile data, pick-picking must be selected as the first filter in MSConvert, since XCMS centWave algorithm can only process data in centroid mode.

## 2.2 Data preprocessing

Data files in mzML format from positive and negative modes are put into two separate folders and processed using R package XCMS respectively. Below are the example R codes for positive mode:

--------

library(xcms) data=list.files("**H:/Bile\_Acid/mzML\_pos**", full.names=TRUE) raw\_data <- readMSData(files=data,mode = "onDisk") cwp <- CentWaveParam(ppm=**10**,peakwidth=c(**2.5,8**),mzdiff=**0.005**) xpeak <- findChromPeaks(raw\_data, param = cwp) # number of sample in this folder

sampleg=rep(1,**9**) pdp <- PeakDensityParam(sampleGroups = sampleg, bw = **1**, minFraction=**0.1**, minSamples=**1**, binSize=**0.005**) xgroup <- groupChromPeaks(xpeak, param = pdp) xfeature <- featureDefinitions(xgroup) xvalue <- featureValues(xgroup, value = "into") xreport <- merge(xfeature,xvalue, by="row.names") xreport\$peakidx <- sapply(xreport\$peakidx, paste, collapse=";", sep=";") write.csv (xreport,file="**H:/Bile\_Acid/alignment\_pos.csv**") write.csv (chromPeaks(xpeak) , file="**H:/Bile\_Acid/peak\_pos.csv**") --------

The parameters in bold need to be adjusted according to the user's data. The lines in green are essential to generate csv file format that can be recognized by BAFinder, and therefore cannot be changed.

After the data-preprocessing is done, put the resulted two csv files and the MGF files for each mode into a folder.

## 2.3 MS/MS library

A MS/MS library generated from bile acid reference standards can be downloaded on BAFinder website. Also feel free to expand this library or use your own library.

## 2.4 Retention time library (optional)

RT library is a text file that contains the information of retention time of reference standard. It can be easily written by users, as long as the following format is followed:

## **Class RT Name**

**Class:** type of bile acids, defined by two parts:1) number of hydroxyl groups and keto groups (double bond in ring is also counted as keto); 2) conjugate type. The two parts were linked by underline (\_). E.g. 1OH\_BA; 3OH\_GBA-S; 1O1OH\_TBA-GlcA

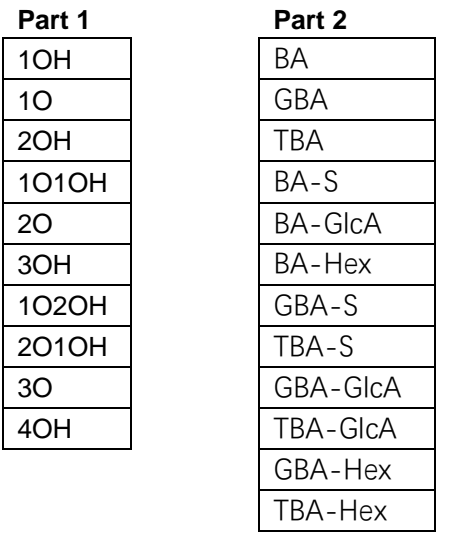

**RT:** retention time in mins **Name:** name of reference bile acid

Please note:

1.The separator between Class, RT and Name is tab. It is recommended to create the list in Excel and then save as txt or copy to txt editors.

2.Optional: separate retention time tolerance for each bile acid can be defined by adding 2 numbers (the left and right boundaries of RT error) after the bile acid name. This will overwrite the universal threshold in GUI.

In the following example, if the RT tolerance is 0.06 min in GUI, the RT range for the first line is from 13.5-0.05 to 13.5+0.05, while the second line is from 13.5-0.1 to 13.5+0.05.

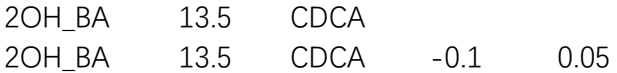

## 2.5 *m/z* window and retention time tolerance

m/z window: set according to the mass accuracy of MS instrument (actual performance)

RT tolerance: set according to the retention time shift during the batch. It is recommended to check various conjugation types in QC samples or internal standards, as they may shift differently.

## 3. Output Files

BAFinder exported three files in user-selected folders: a final summary report in csv format, a detailed processing report in csv format and a set of representative MS/MS spectra in MGF format.

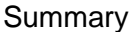

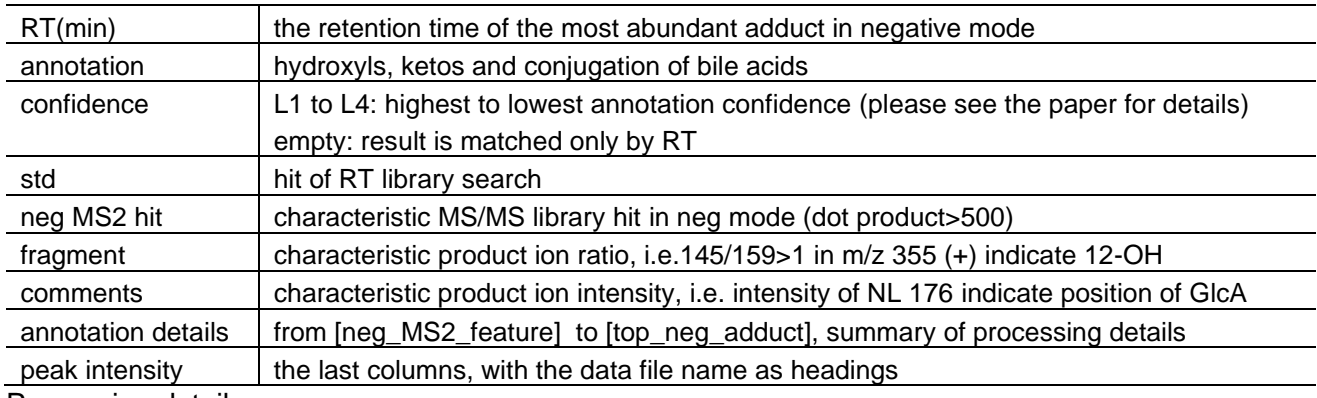

#### Processing details

For advanced users to further validate the annotation result. Most headings are self-explanatory.

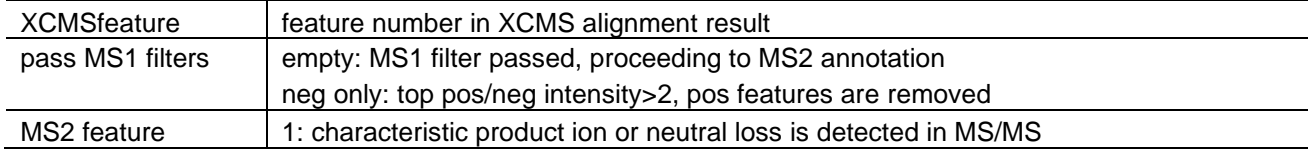

Representative MS/MS spectra

For advanced users to further validate the annotation result.

## 4. Contact us

To report bugs, ask questions and offer suggestions, please contact us by email: mayan@nibs.ac.cn

Thanks for using BAFinder!